# Filling out the Event File

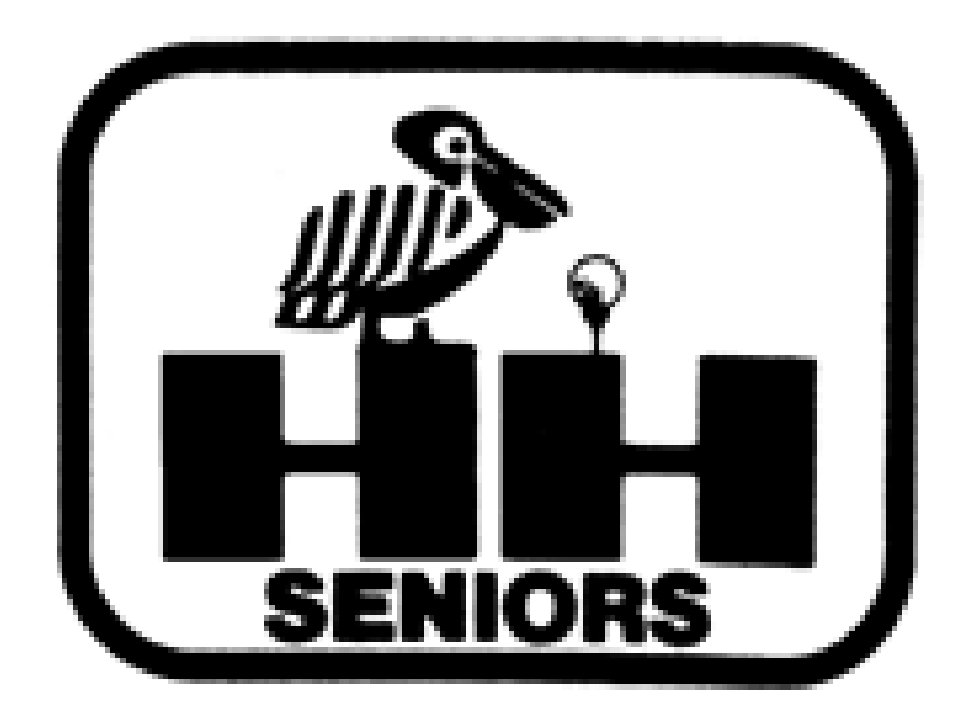

# Updated January 2024

On Sunday, you will receive from Fred the Event File for your Event on Monday.

Please start by reading the Event File Instructions (first tab). Scroll down! Read this Tab *EVERY EVENT*  YOU WORK to keep yourself familiar with what you need to do.

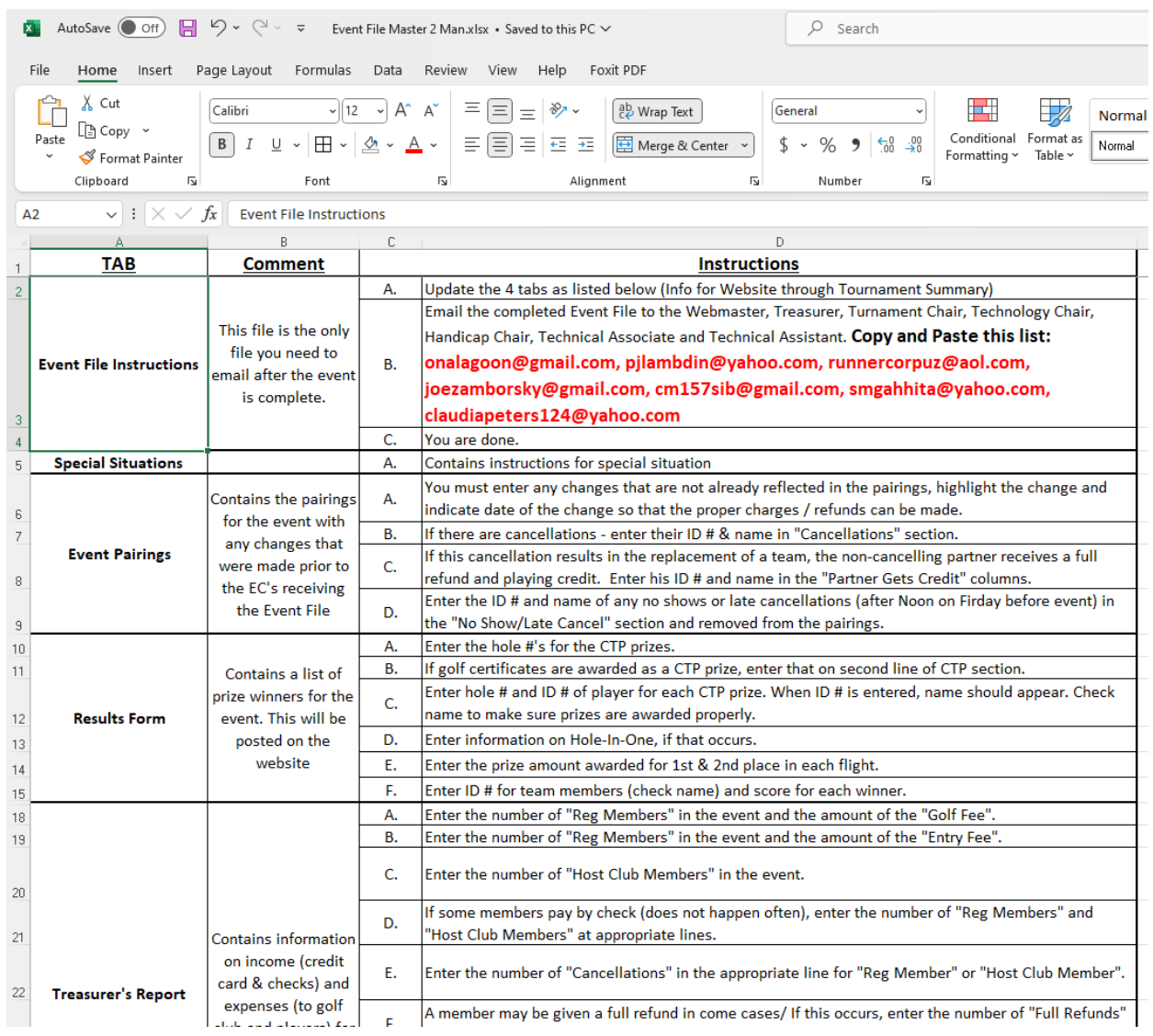

Do you have a Special Situation? Late Cancellations? No Shows? Please read Tab 2!

Even if you don't have a Special Situation, you should read this Tab. *EVERY EVENT YOU WORK!*

Special Situations have a habit of arising at the very last minute. Someone doesn't show, someone gets hurt, etc.

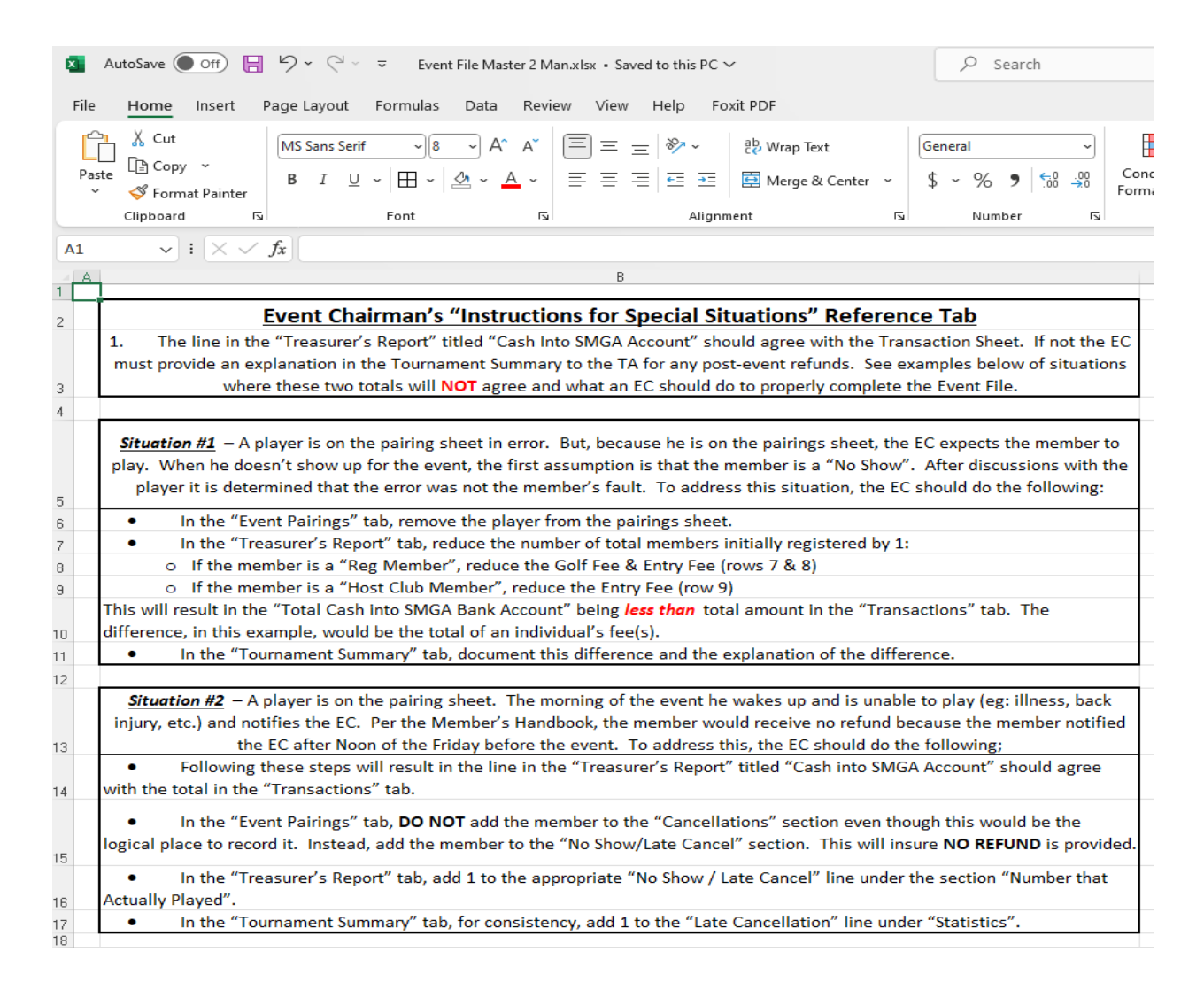

# Personally, I like to start by *reviewing* the Transactions Tab (the last one in the report).

Look at how many registrations you have for host club members (\$25 only) and non-host club members (\$25 + applicable cart fee). The first column has a running count of each type.

Look at the refunds were made and for how much – that tells you the number and types of cancellations – members of host clubs, non-host club registrants, etc.

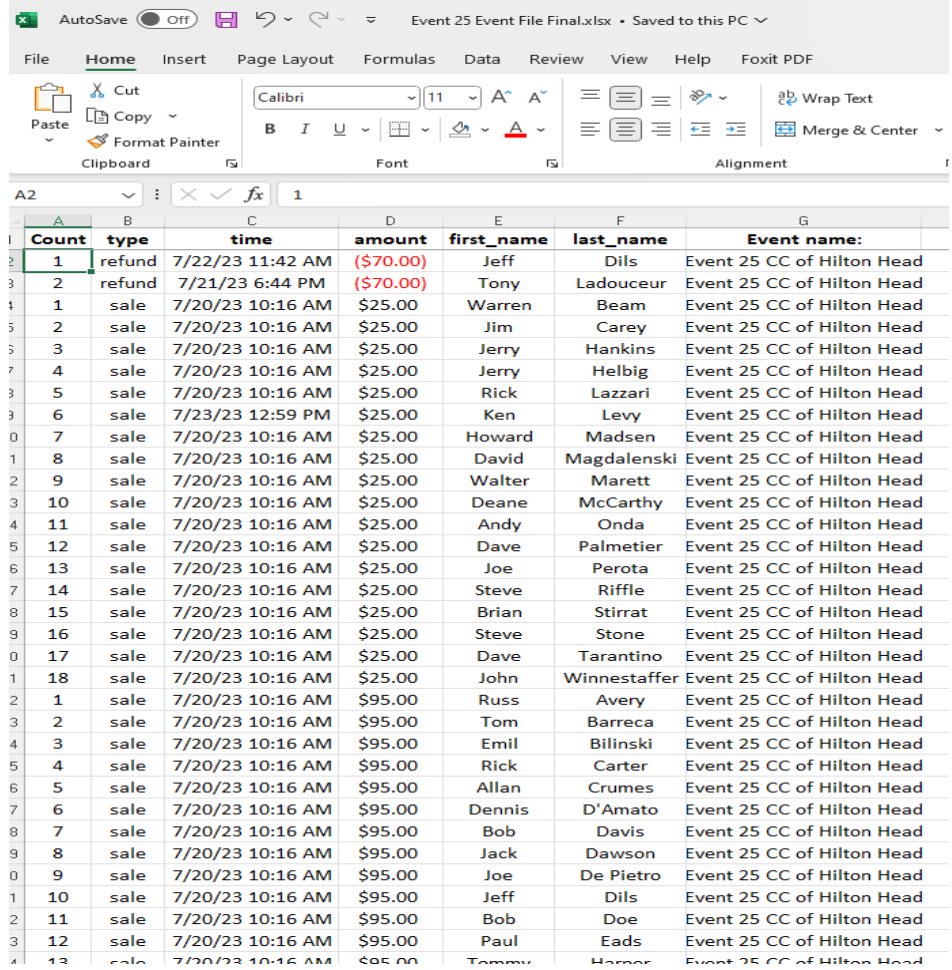

I also will run a list of how many registrants we had. Good to know for the Treasurer's Report!

And look at the total revenue for the Event to use as a double-check in the Treasurer's Report.

## Otherwise, *PLEASE DON'T TOUCH THE TRANSACTIONS TAB!*

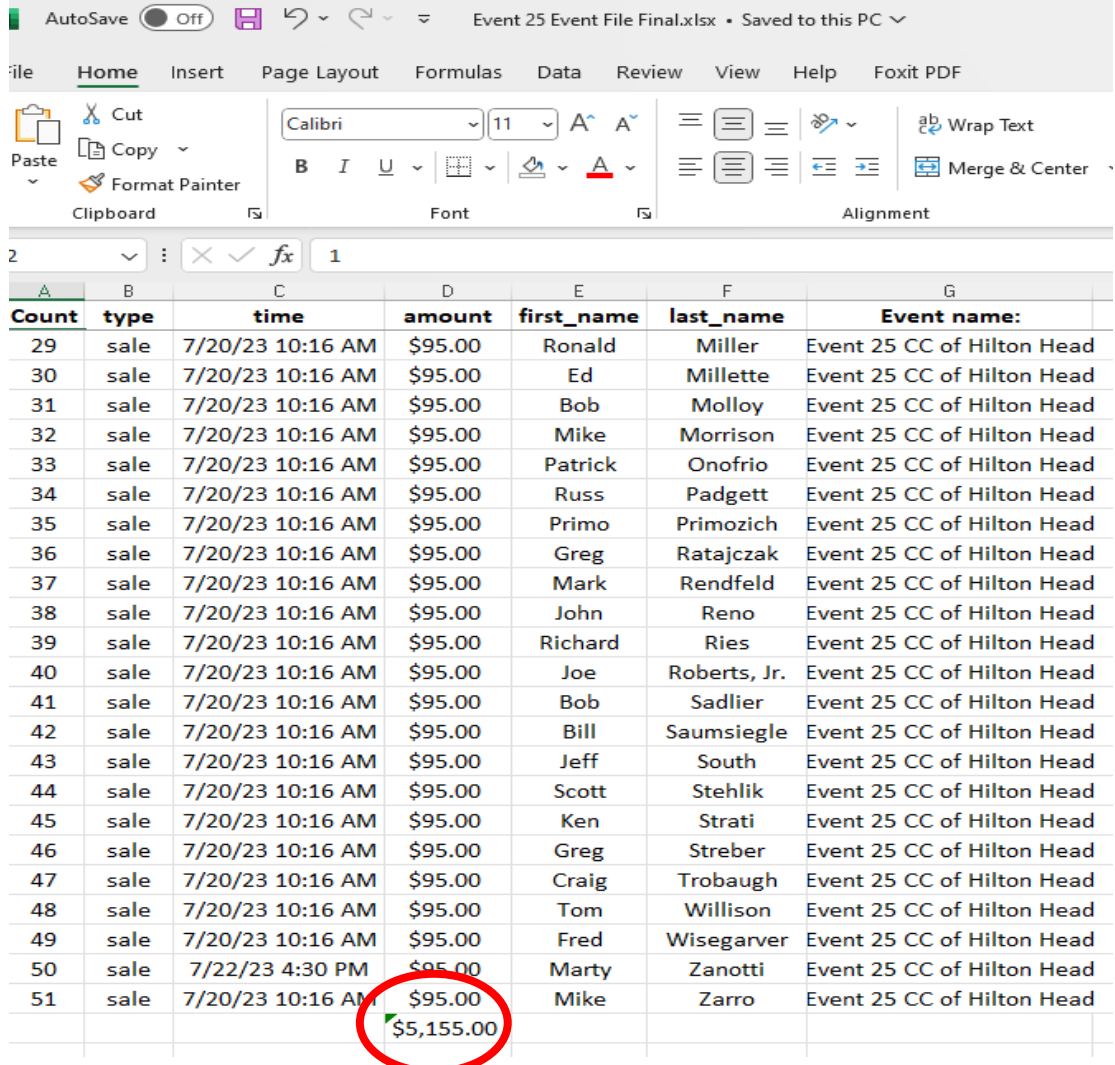

5

Look at the  $3^{rd}$  Tab – Event Pairings. The left side shows the pairings that are in Golf Genius when the Event File was sent to you. The right side has event info at the top and shows any Cancelations and Alternates for the event. Any further cancelations or no shows must be entered by you.

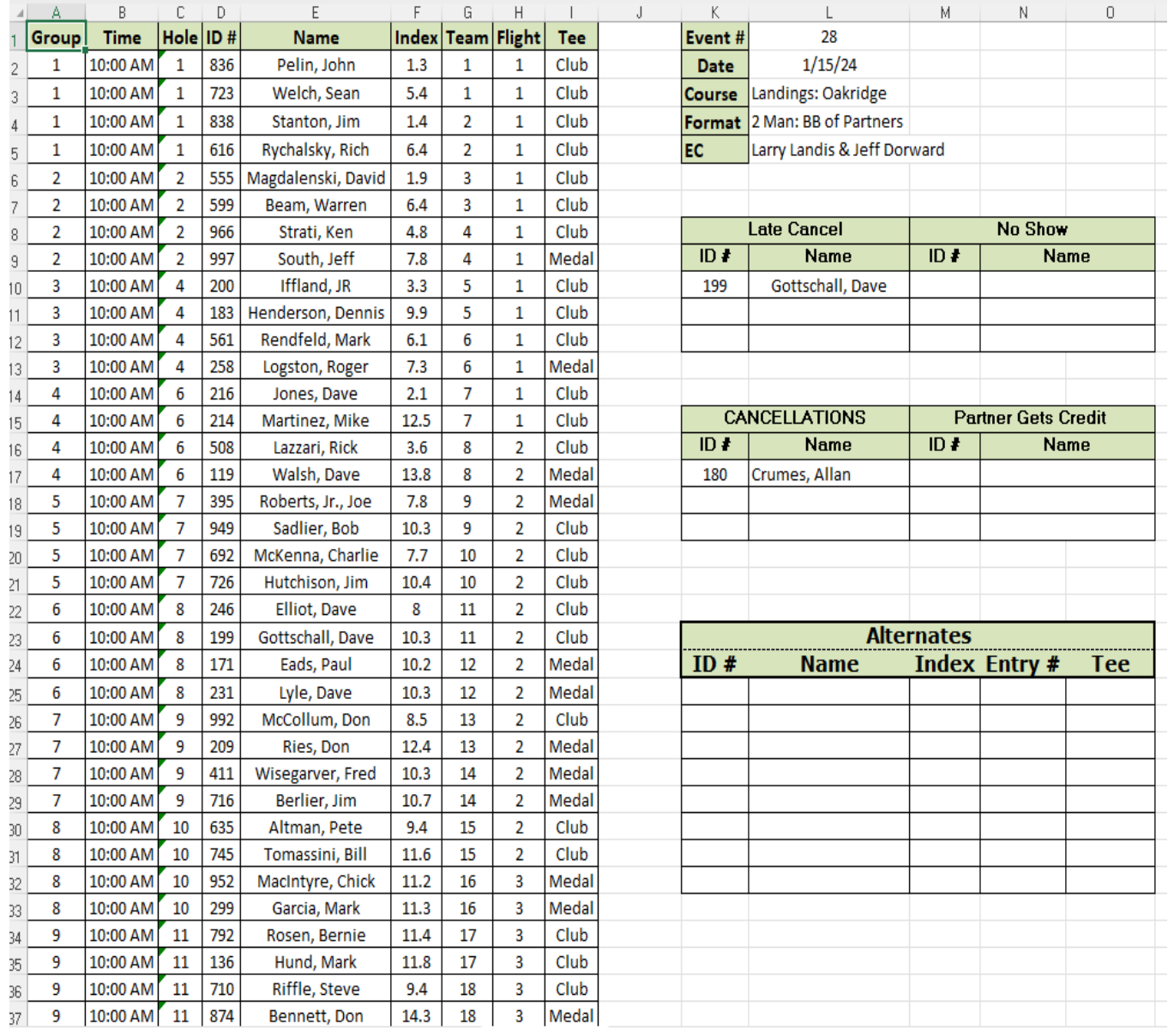

The right side of the Event Pairings tab helps all understand how many Cancellations there were, any No Shows, and how many Alternates came in, etc.

Any changes to the player list *after you receive the Event File* must be updated on this tab. No Shows, Late Cancellations, etc., that come in Sunday night or Monday morning must be entered in the proper section.

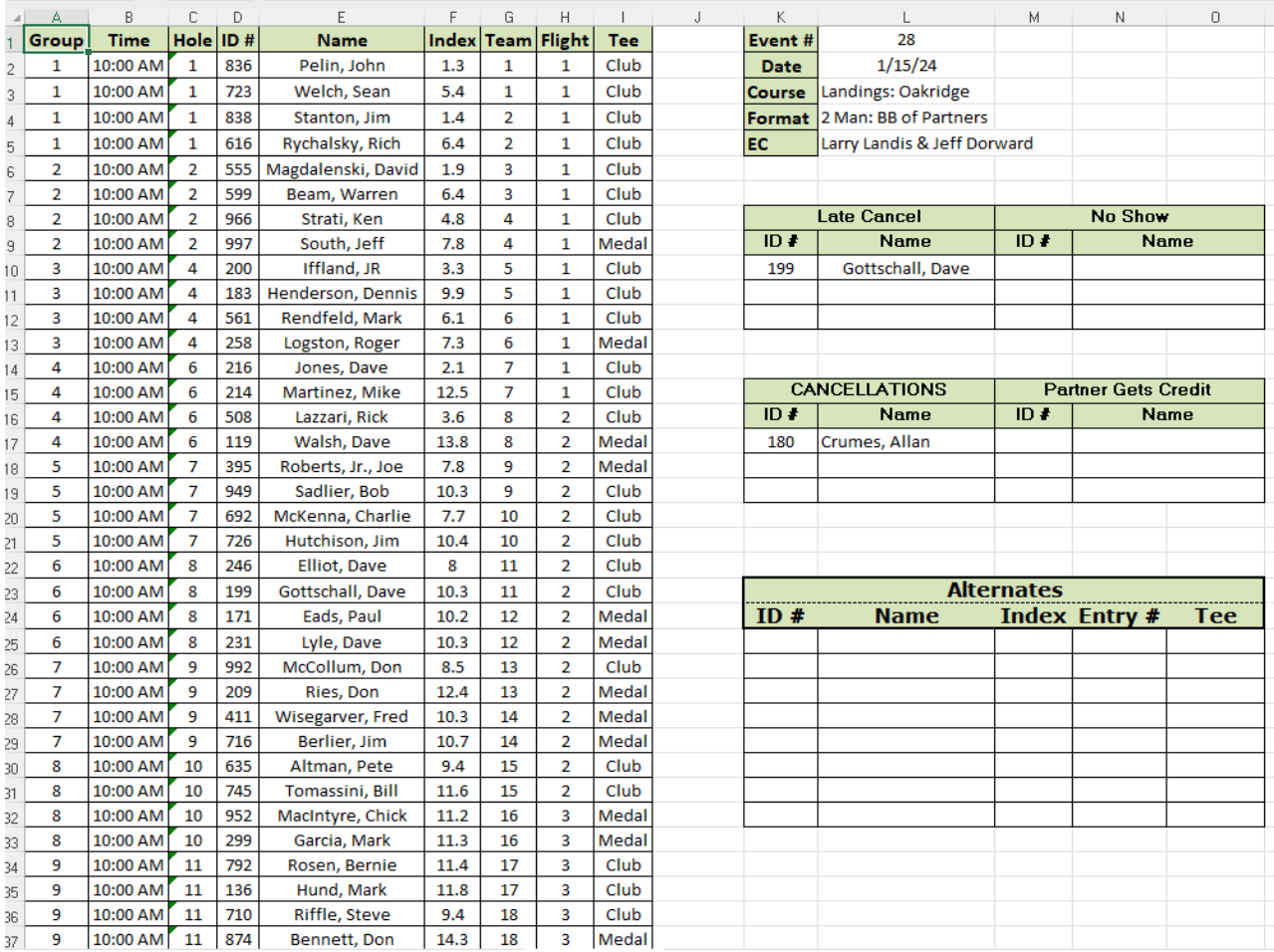

Any changes to the playing roster *after you receive the Event File from Fred* – e.g., Sunday evening or the morning of the Event – *must* be updated on this Tab. E.g.,

- Late Cancellations
- No Shows the day of the Event

Let's say Player A gets ill Sunday afternoon and calls you to withdraw. You have an Alternate, Player B, with a similar handicap index. You call Player B and he's delighted to be able to play!

Put Player A's ID # & name into the Late Cancel list.

Delete Player B's name from the Alternates list to show he is no longer available as a replacement.

If Player C doesn't show up at the event, put his ID # & name in the No Show list.

In this case, you are not likely to put an Alternate into the playing field. You will likely have to use a Blind to replace Player C. See Part 2 of the Managing SMGA Events On-Site Through USGA-TM for how to insert a "Blind."

Tab 4 – Results Form is completed *after* the Event is finished  $-$  to capture the results. It is a summary of the tournament results that is posted on the SMGA YTD Results page.

Who won? Who finished second and third? What were the winning scores? How much did we pay the flight winners (total, individually)?

What holes were the CTPs on? Who had CTPs? Who got \$50 and who got a golf certificate? (And please indicate how many players the golf certificate was good for – Golf for 2? Golf for 4?)

You need to put in the SMGA ID # for each "winner" and the Member's name will be automatically populated. But double check that the right guy's name came up.

*All the blue shaded boxes should be filled in.*

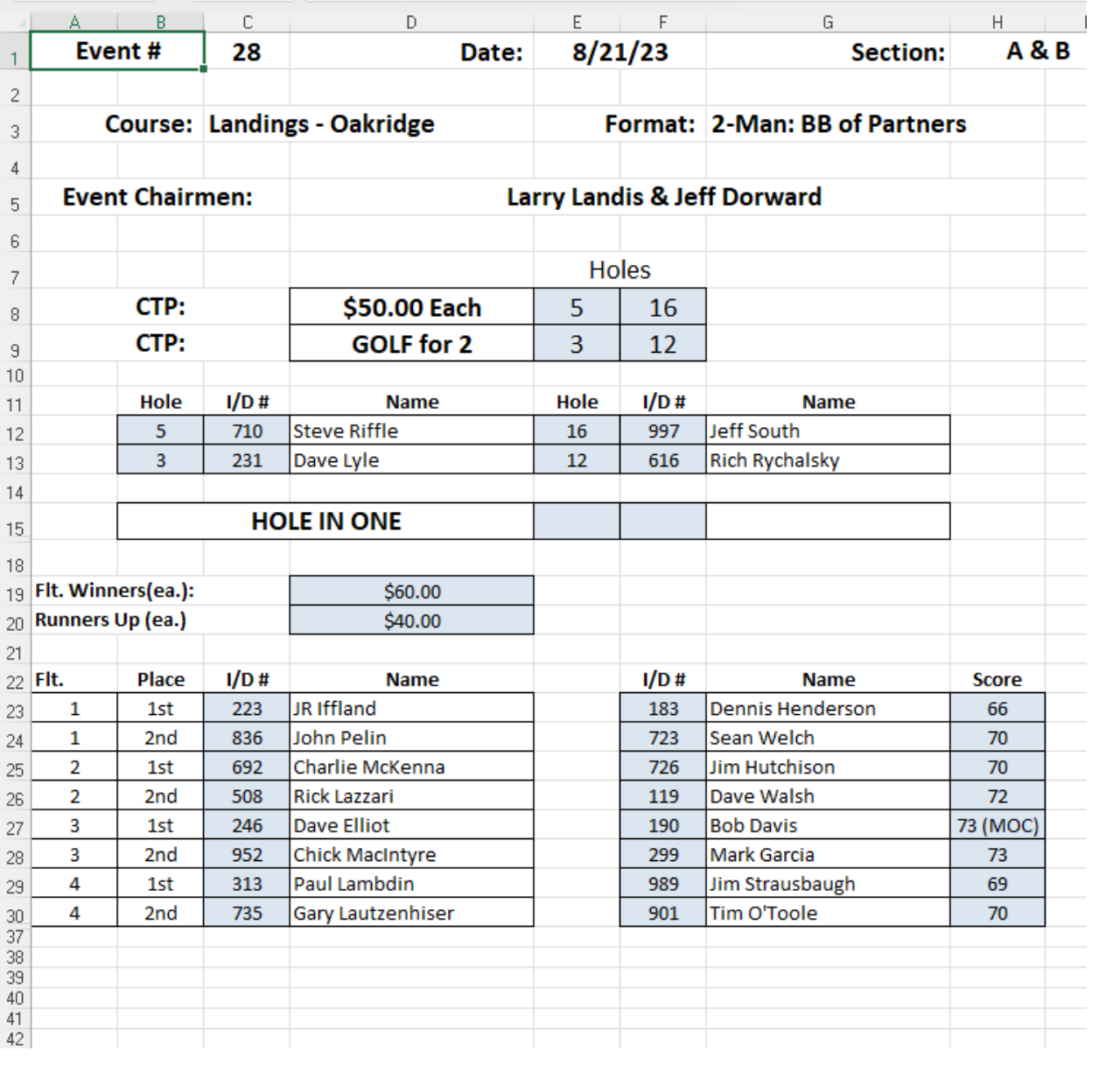

Tab 5 is the Treasurer's Report.

It is *absolutely crucial* that this Tab be properly and accurately filled out because Paul Lambdin uses this for our financial and banking records.

Fred will populate it with most of the relevant information as of Sunday, but it is still the ECs' responsibility to ensure the accuracy of the information.

And there is some information that the ECs must input or double-check and change. All ECinput cells are in *light blue*. Other cells are locked down. Please *do not* unlock them and make any changes.

If you have any problem, please call Fred (843- 597-1078)!

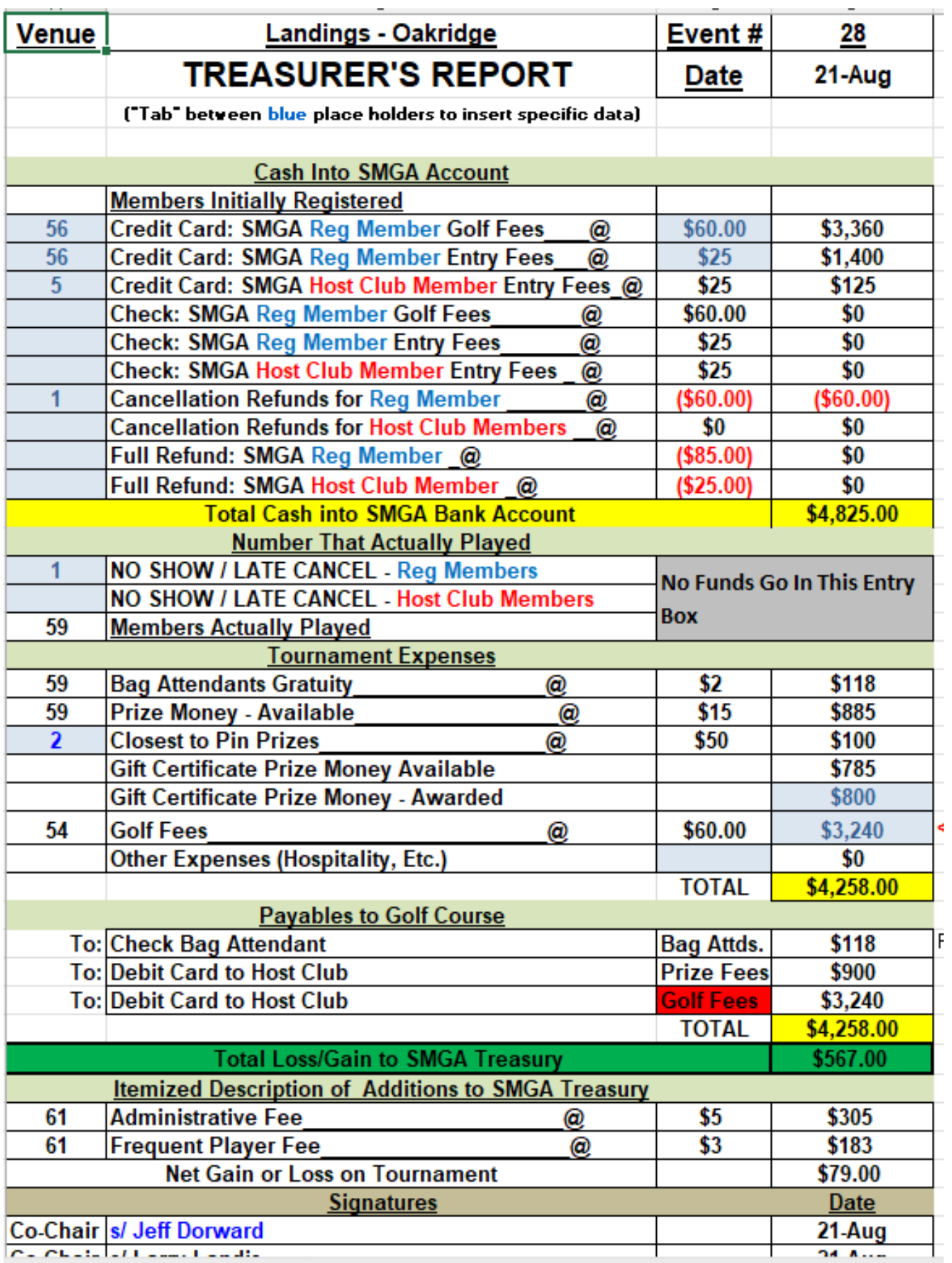

Start by reconciling the Treasurer's Report against the Transactions Tab.

The TR shows there were 56 Regular Members, 5 Host Club Members, and 1 Regular Member Cancellation.

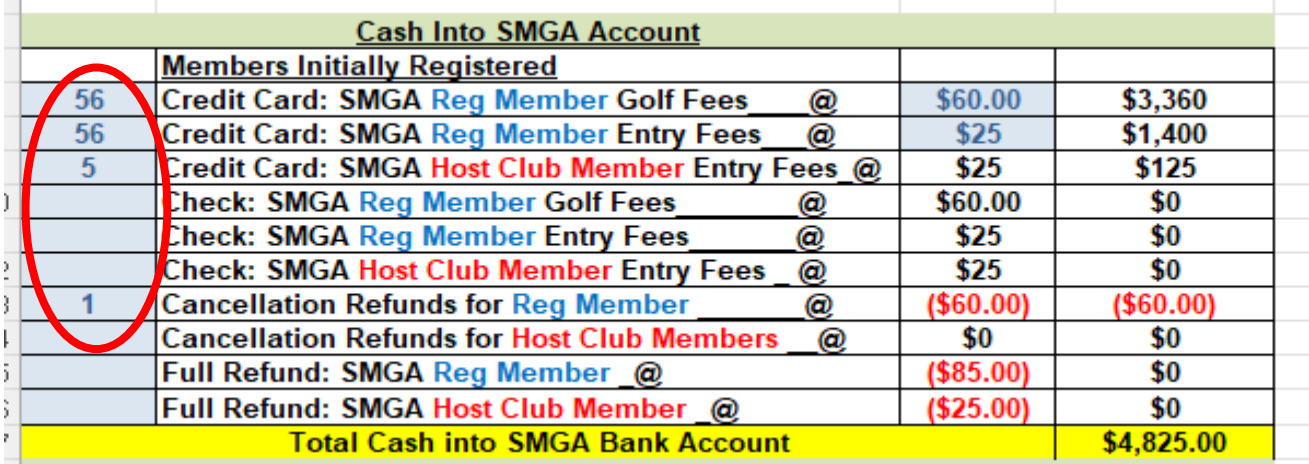

## So does the Transaction tab

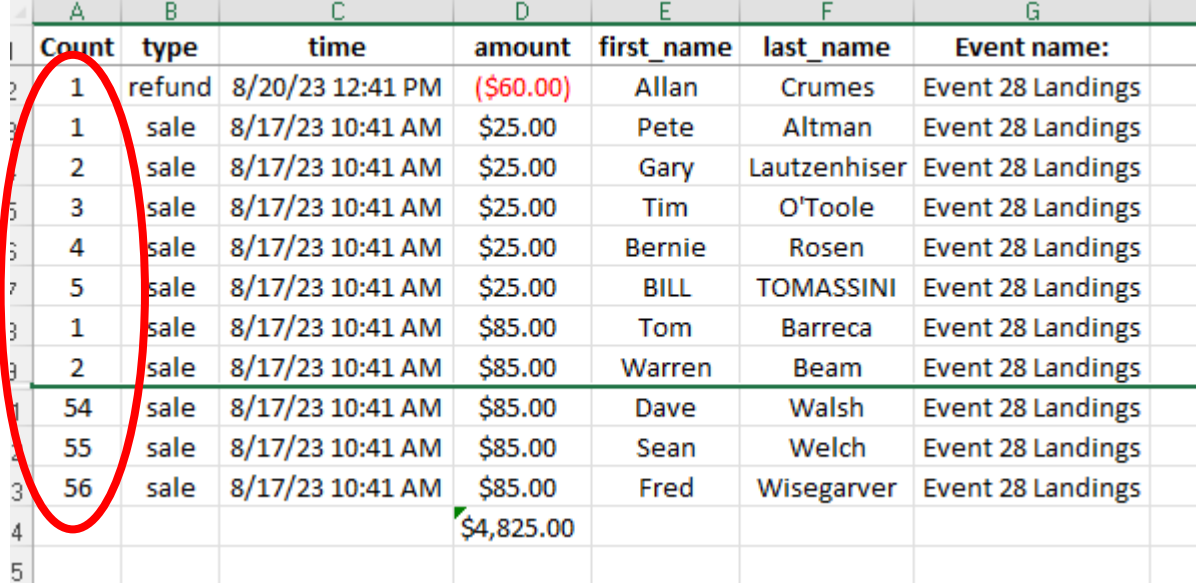

The Treasurer's Report shows there was 1 Regular Member (no Host Club Members) who cancelled. He got a \$60 golf fee refund.

There was 1 "No Show/Late Cancel" member for this even. He did not receive a refund.

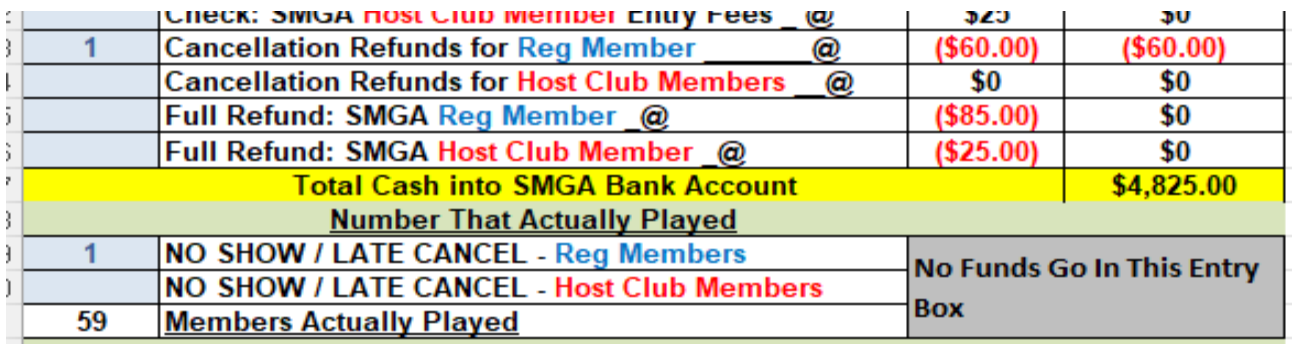

# The Transactions Tab reflects the 1 cancellation.

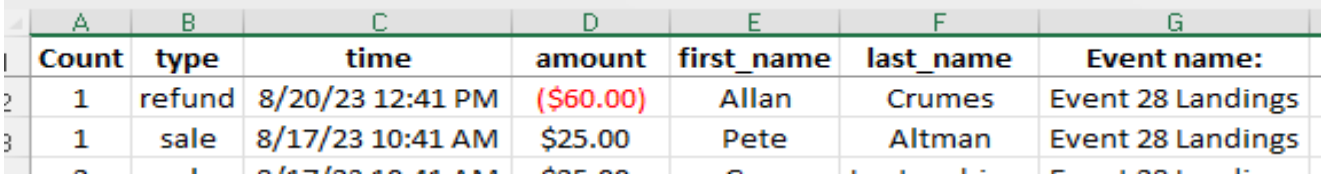

Remember: No Show/Late Cancellations forfeit both their Entry Fee AND their golf fee. It's "money in the bank" for SMGA.

# The Total Cash into the SMGA Bank Account was \$4,825

\$3,360 in cart fees

- + \$1,400 in Entry Fees
- \$ 60 in Cancellation Refunds

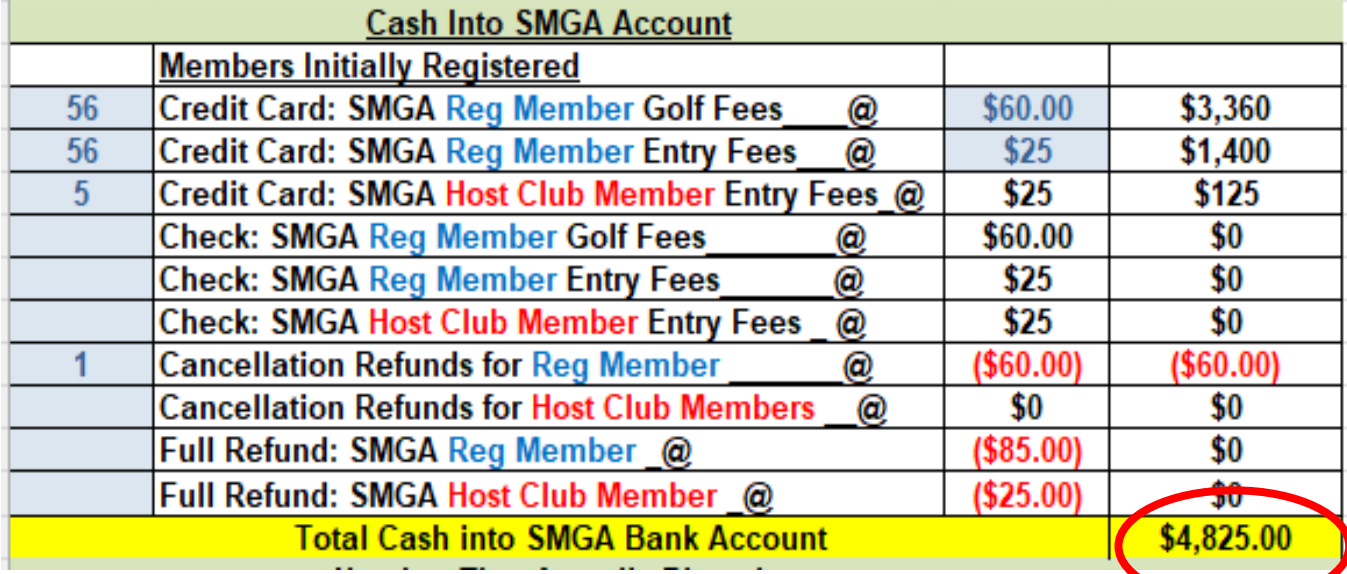

And this agrees with the Transactions Tab! If it doesn't agree, you must explain why there is a difference! Usually from a cancellation.

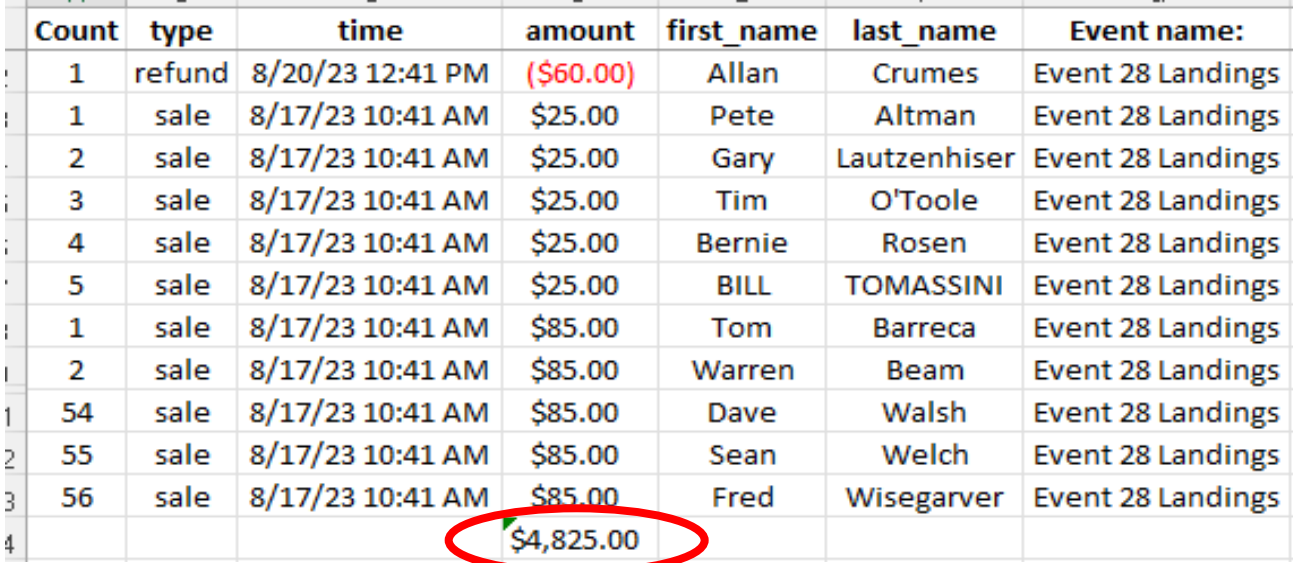

59 Members actually played – Not a full field.

So, 59 guys contributed \$2 each to the Bag Attendants Gratuity and contributed \$15 each to the Prize Money pool.

- \$118 for Bag Attendents
- Total Prize Money Available was \$885.

The Landings gave us two "Golf for 2" certificates for Closest to the Pins. SMGA contributed two \$50 prizes for the other two Closest to the Pins.

This is an EC input!

\$885 - \$100 leaves \$785 in the Prize Money Fund.

The ECs determine how much prize money is actually awarded. To get the prizes to come out to whole dollars, the prize money awarded occasionally exceeds the total prize fund by a couple of bucks.

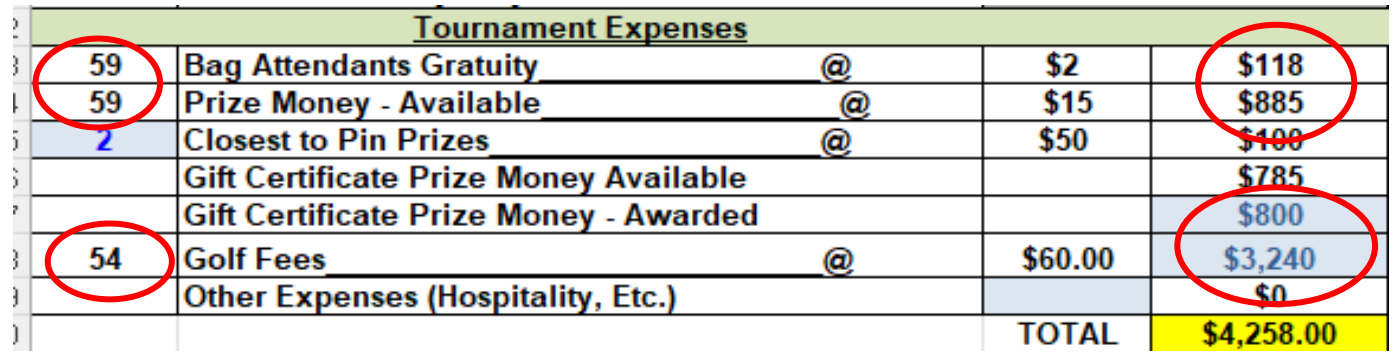

How much do we pay in Prize Money? While ECs have some latitude, the Board Handbook has recommendations.

For Better Ball of Partners, we usually have 6 Flights if we have a full field (100 players), and we typically pay  $1^{st}$  and  $2^{nd}$  in each Flight.

 $\sim$ 60% to the 1<sup>st</sup> place team  $\sim$ 40% to the 2<sup>nd</sup> place team

For The Legends, the ECs wanted the prizes to be in whole dollars for each team member. So with 4 Flights, they gave out \$800 in prizes even though he had "only" \$785 in the prize fund.

\$120 for  $1^{st}$  place or \$60 per player \$80 for 2<sup>nd</sup> place or \$40 per player

For 2 Best Balls of 4, with 2 Flights, we typically pay 1<sup>st</sup>, 2<sup>nd</sup>, and 3<sup>rd</sup> in each flight.

> $\sim$ 41% to the 1<sup>st</sup> place team ~33% to the 2<sup>nd</sup> place team ~26% to the 3<sup>rd</sup> place team

The percentages shown are approximations only and can be slightly adjusted to allow for whole dollar prize amounts for each individual plyer.

It's OK to spend *a little bit* more than what's in the prize fund, particularly since this example Event had a late cancellation where we were retaining that players' golf fees. But don't go overboard!

With all this information, we know our Income and our Expenses.

Our Income was \$4,825. Our Expenses were \$4,258.

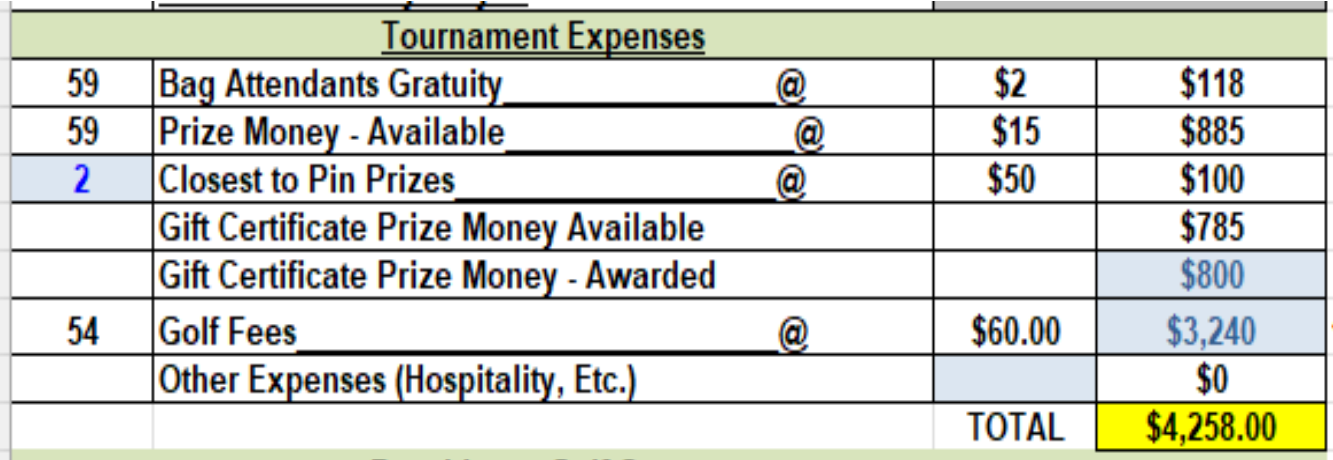

The Treasurer's Report worksheet will automatically populate what we owe to the Host Golf Course.

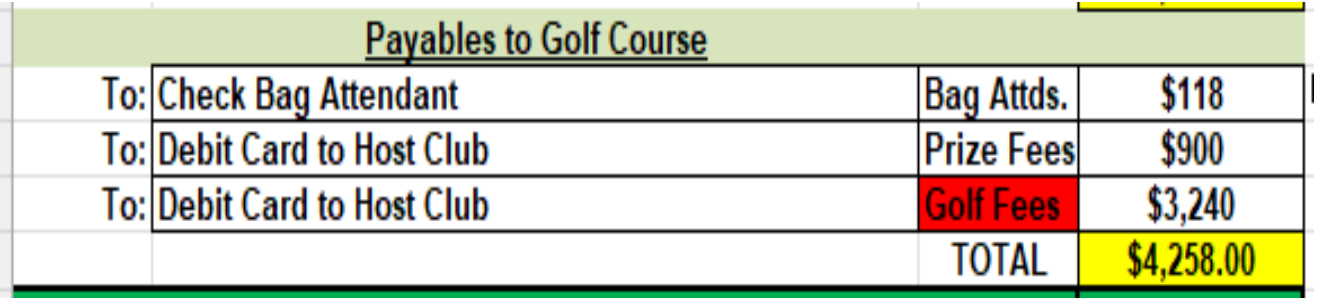

Income was \$4,825 and Expenses were \$4,258. So, the gain for the SMGA Treasury was \$567.

Out of this \$567, we allocate \$305 for Administration (61 Registrants x \$5) and \$183 for the FPT (61 Registrants  $x$  \$3). Hence, the "profit" of the Event was \$79.

Why "so much"? Remember, the late canceler forfeited their Cart Fee (\$60) AND their Entry Fee (\$25). And we don't have "expenses" to the golf course for anyone who cancels. But this really isn't excess "profit" for SMGA. Anticipated cancellations are built into our Budget.

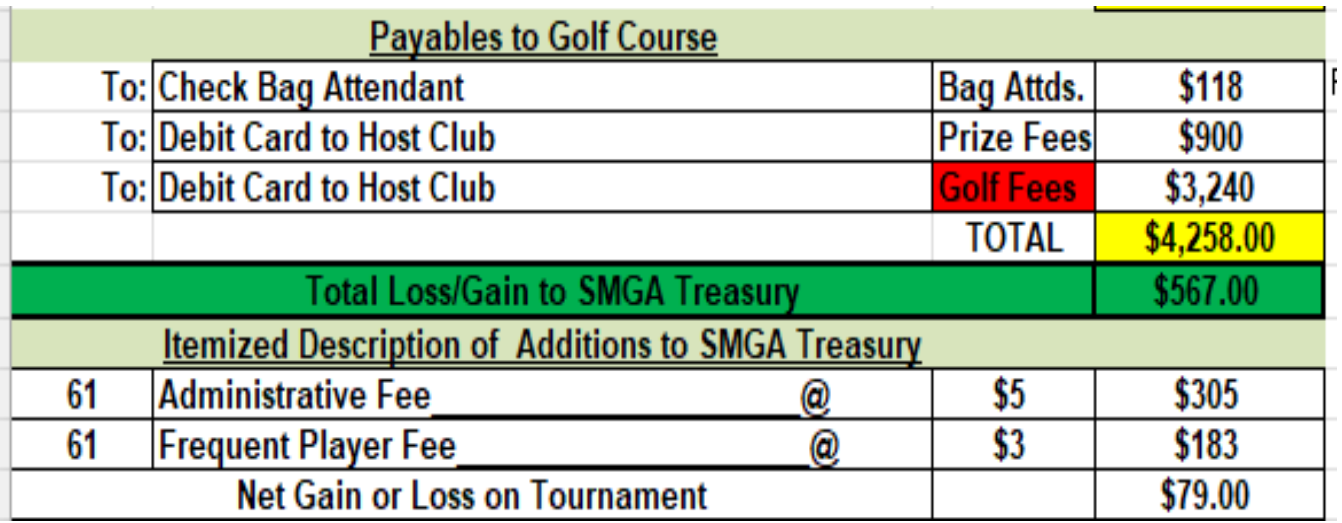

The 6<sup>th</sup> Tab is the Tournament Summary.

Just as the title says, this is an overall summary of how the tournament went.

This is particularly useful for *next* year's ECs to know the Pros to contact, what went right and what could be improved upon.

Any complaints or suggestions for future Events at this course should be noted in this Tab.

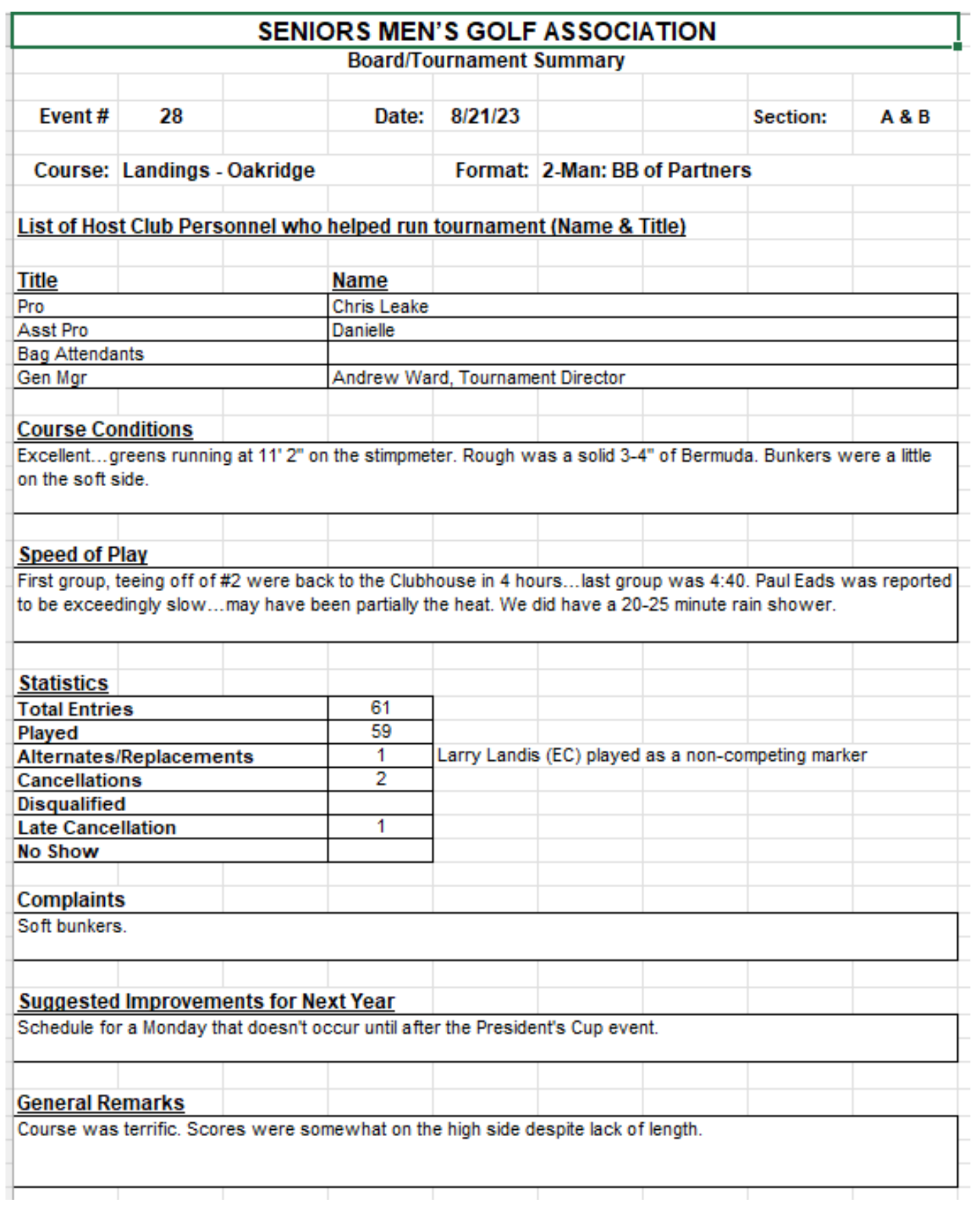

If you have a Special Situation, it is important that you document it somewhere. If you cannot document it in the Treasurer's Report Tab, please document it in the Tournament

Summary Tab.

When you send out the completed Event File, you might also include a brief explanation in your email.

If you encounter a situation that is *not* covered by information provided in the Special Situation Tab, please call Fred or Paul Lambdin and ask for their advice on how to handle it.

If you have an "Extra Special" Situation – Say you bought a keg of beer on a really hot day – record it in the "Other" place on the Treasurer's Report. If you do this, please just note the expense in an email to Paul and Fred and they will handle it. (A keg of beer, for example, will be recorded against the SMGA Budget as a *Hospitality* expense, not an *Event* expense.)